支持Shiba Inu购买的途径与平台多样,例如加密货币交易所、加密货币钱包和各 种金融科技平台,甚至可以直接从其他个人那里购买。 通常来说,购买Shiba Inu较简单、安全的方式是通过受信任的加密货币交易所或加密货币钱包。

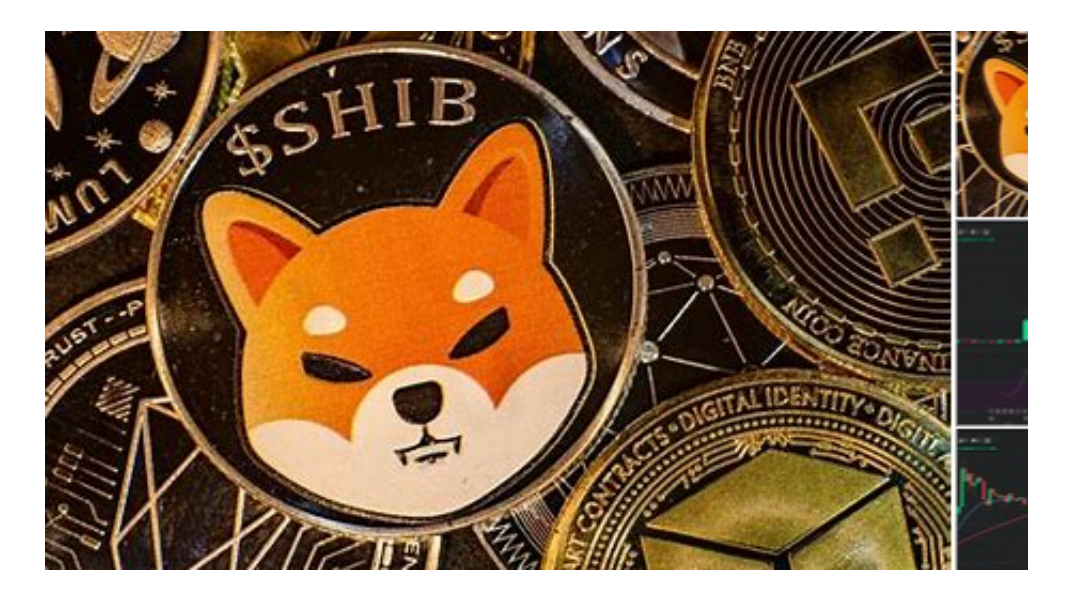

许多加密交易所或加密钱包提供Shiba

Inu(SHIB)场外(OTC)交易服务,并支持使用法定货币购买Shiba Inu(SHIB)。在这 种情况下,您可以使用当地的法定货币,例如美元、欧元、土耳其里拉、菲律宾比 索等在加密货币交易所或加密货币钱包来购买、出售Shiba

Inu(SHIB)。以下为整理的支持Shiba Inu(SHIB)场外交易的加密交易所和加密钱包 ,您可选择在以下交易所或加密钱包中进行OTC交易:

如果你想购买Shiba Inu,你可能需要准备以下东西:

 加密交换账户或加密钱包账户。除加密货币交易所账户外,建议创建加密钱包( 如Metamask)帐户。

个人身份证明文件(如果您使用的是了解您的客户(KYC)平台)。

安全的互联网连接。

有效的付款方式,例如银行账户、借记卡和信用卡。

 Bitget APP是一款方便用户进行数字货币交易的工具,用户可以在手机上随时随 地进行交易。

一、关于下载Bitget APP:

1.在手机应用商店搜索"Bitget",或者在Bitget官网上下载APP。2.点击下载后 ,等待下载完成。3.下载完成后,点击"打开"进入APP。

二、安装Bitget APP

1.打开下载完成的Bitget APP。2.点击"安装"按钮, 等待安装完成。3.安装完成 后,点击"打开"按钮进入APP。

三、注册Bitget账号

1.打开Bitget APP, 点击"注册"按钮。2.填写注册信息, 包括手机号码、验证码 、登录密码等。3.点击"注册"按钮,完成注册。

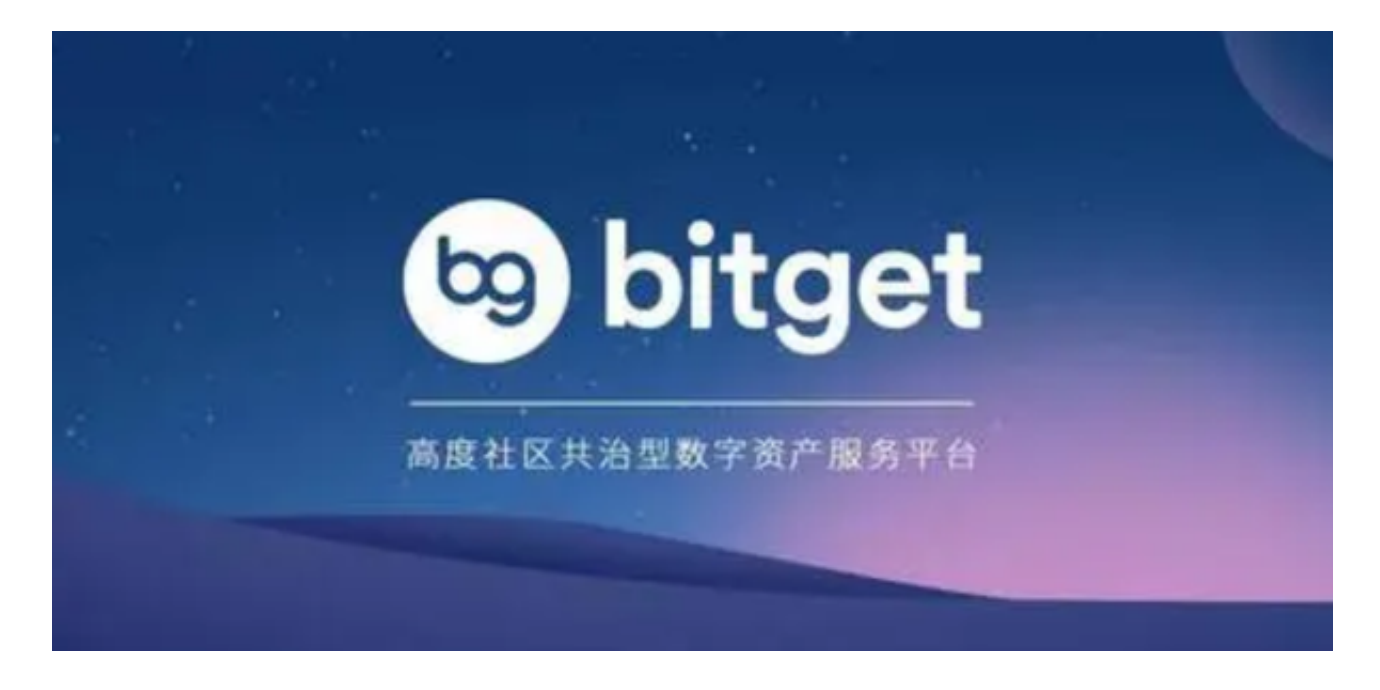

四、登录Bitget账号

1.打开Bitget APP,输入注册时填写的手机号码和密码。2.点击"登录"按钮,进 入Bitget账号。

五、使用Bitget APP

 1.登录Bitget账号后,可以进行数字货币的交易、充值、提现等操作。2.在APP首 页可以查看数字货币的行情和交易深度。3.在"资产"页面可以查看自己的数字货 币资产和交易记录。

 如果用户在交易过程中遇到任何问题,可以联系客服中心,如果充值完成后用户 没有收到加密货币,用户可以联系第三方服务供应商,它们的联系方式可以在交易 细节中找到,通常这是最快的方式。